# **Voting Instructions**

### **Voting For A Candidate**

To vote for a candidate, fill in the black oval completely in the box with your candidate choice.

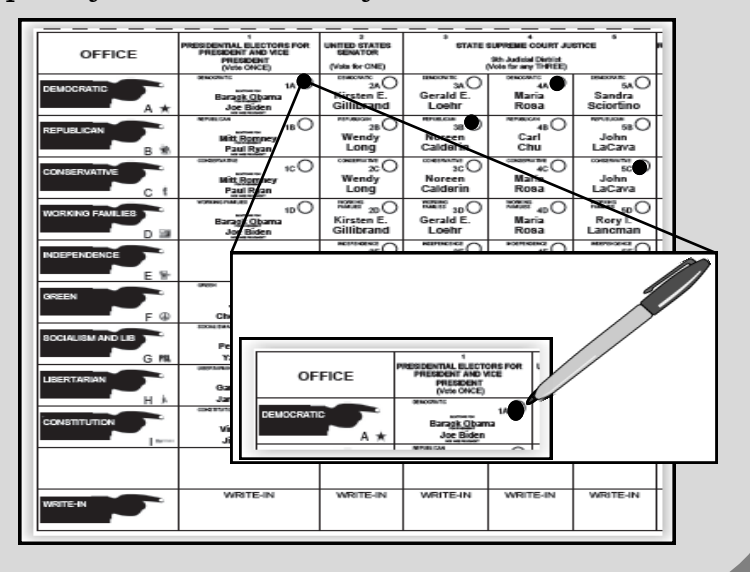

### 2 **Voting For A Proposition**

Propositions are located on the back of the ballot. To vote on a proposition, fill in the oval completely for either YES or NO.

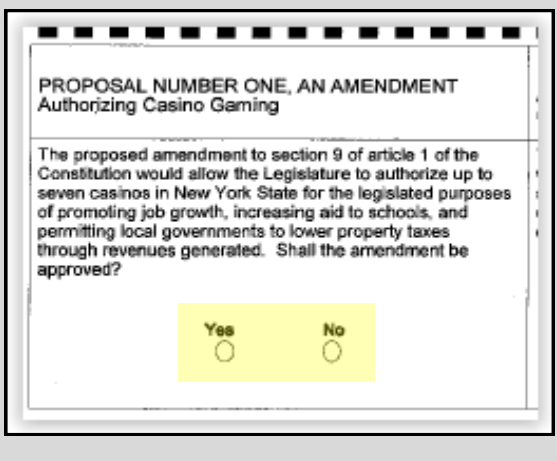

## 3 **Voting For A Write-In**

To write in a candidate for office simply print the candidates name at the bottom of the column for that office. Do not write in the name of a person for an office if that person is already listed as a candidate for that same office.

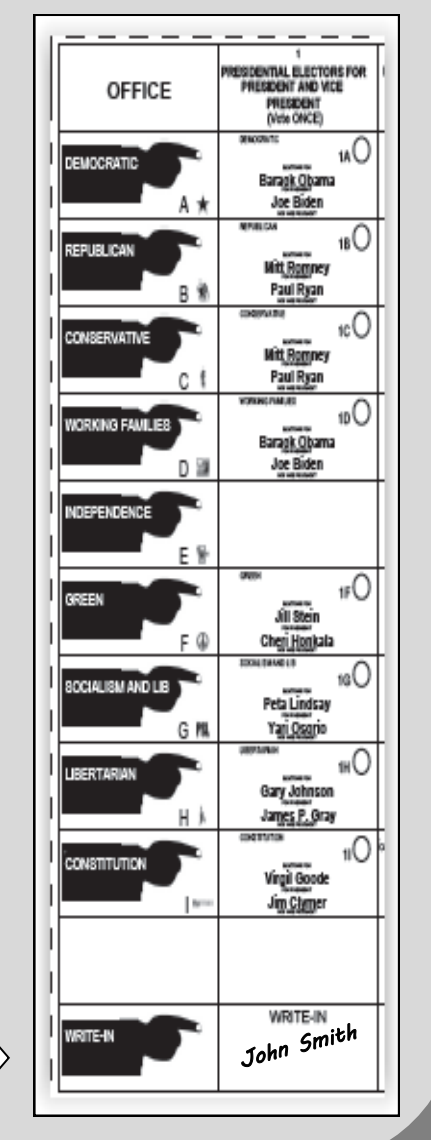

**Write In Here**

#### 4 **Reviewing Your Ballot**

After you have finished marking your ballot, please look over your ballot to make sure it is voted the way you want. Make sure that you check the back of the ballot for propositions.

If you would like to review your ballot on the voting machine, prior to inserting your ballot in the scanner; you must tell the Inspector at the voting machine that you would like to review your ballot.

The Voting Machine Inspector will then set up the machine for you to review your ballot on the Administrative Menu Screen to your right. Use the "Next" and "Previous" buttons on the screen to toggle between screens. When you are done reviewing and are satisfied, you may press the Green Cast button and your ballot will be voted. If you need to make any changes press the Red Return button, then return your ballot to the table where you signed in and receive a new ballot.

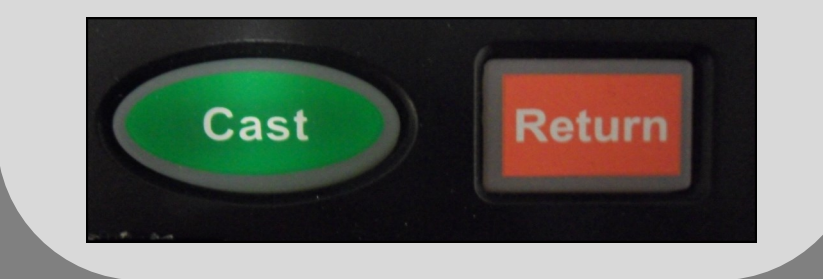

### 5 **Scanning Your Ballot**

Insert your ballot into the scanner. If there are no errors, the voting machine will cast your ballot after it has scanned. The screen to your right will read "Ballot Successfully Cast".

**If you receive an error message, read the instructions on the screen. If you have any questions please speak with the Voting Machine Inspector.**

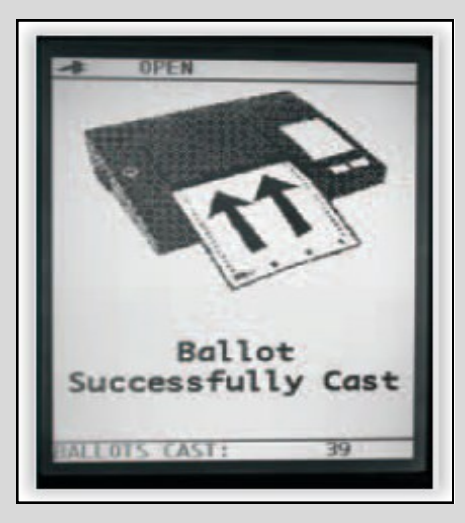